Versione-I130114

# **Wireless Timing Network** VTN

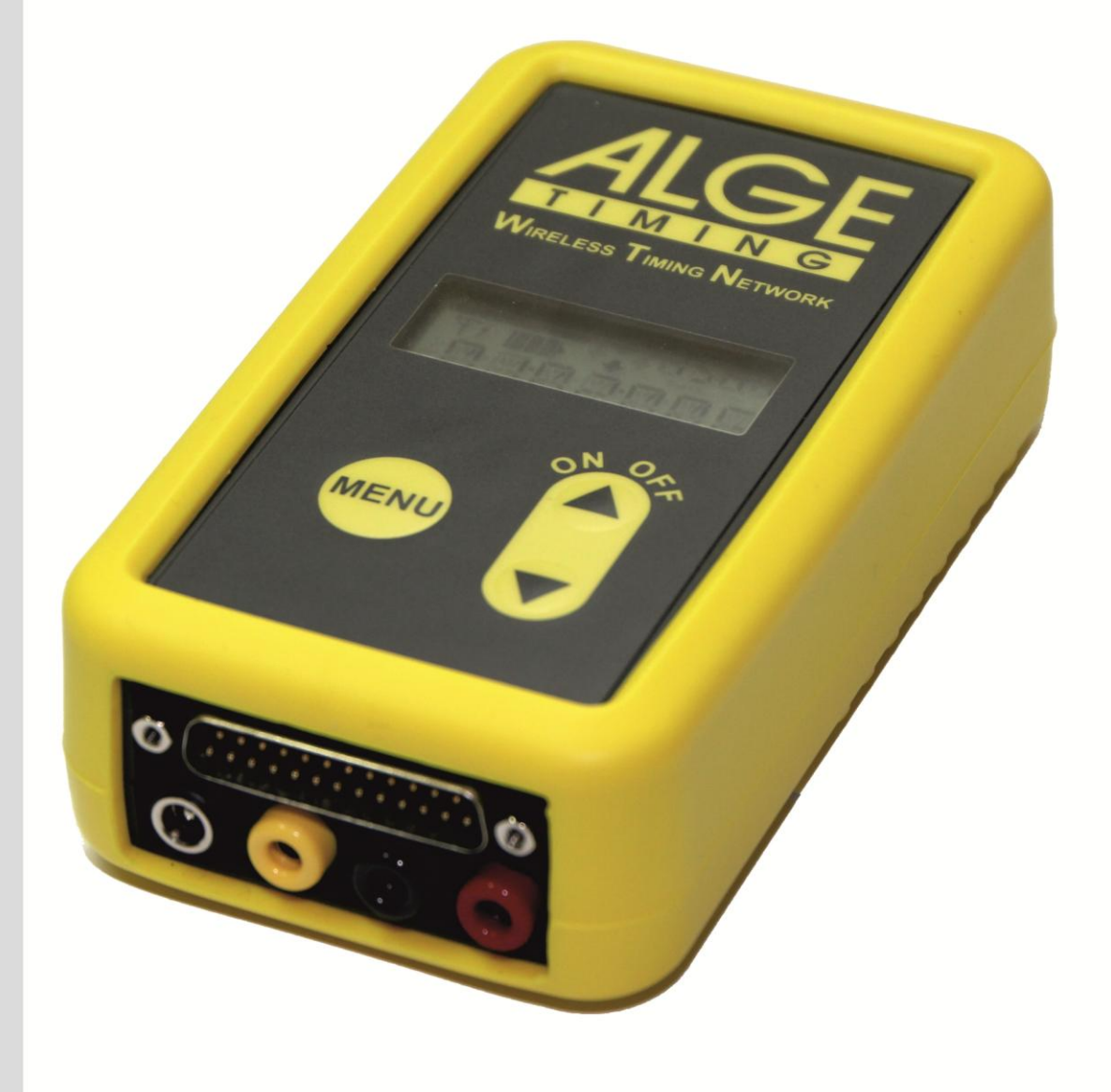

## **Manuale**

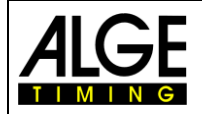

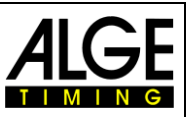

#### **Informazioni importanti**

#### **Generale**

Prima di utilizzare la vostra apparecchiatura ALGE-TIMING leggere accuratamente ed integralmente il manuale d'uso. Questo fa parte integrante dell'apparecchiatura e contiene molte importanti informazioni riguardanti installazione, sicurezza ed utilizzo. Questo manuale non può comprendere tutte le possibili applicazioni . Per ulteriori informazioni oppure in caso di problemi non riportati oppure non sufficientemente dettagliati, siete pregati di contattare il vostro rappresentante ALGE-TIMING. Potete trovare i dettagli per i contatti sulla nostra homepage [www.alge-timing.com](http://www.alge-timing.com/)

#### **Sicurezza**

A prescindere dalle informazioni fornite in questo manuale, dovranno sempre essere adottate tutte le normative previste dal legislatore in materia di sicurezza e prevenzione degli infortuni.

L'apparecchiatura dovrà essere utilizzata solo da persone opportunamente addestrate. Le impostazioni e l'installazione dovranno essere conformi a quanto indicato dal costruttore.

#### **Utilizzo**

L'apparecchiatura deve essere utilizzata solo per le applicazioni previste per essa. Sono vietate modifiche tecniche e qualsiasi utilizzo non corretto a causa dei rischi possibili! ALGE-TIMING non è responsabile per i danni causati da un utilizzo improprio o scorretto.

#### **Alimentazione**

Il voltaggio riportato sulla targhetta identificativa deve corrispondere a quello dell'alimentazione utilizzata. Controllare tutti i collegamenti e allacci alla rete prima dell'uso. I cavi di collegamento danneggiati devono essere sostituiti immediatamente da un elettricista autorizzato. L'apparecchiatura può essere collegata solamente ad una presa elettrica installata da un elettricista conformemente alla norma IEC 60364-1. Non toccare mai la spina con le mani umide! Non toccare mai parti scoperte!

#### **Pulizia**

La pulizia della parte esterna dell'apparecchiatura deve essere effettuata solo passando un panno morbido. I detergenti possono causare danni. Non immergere mai in acqua, né aprire mai o pulire con panno umido. La pulitura non dovrà mai essere effettuata utilizzando manichette o alta-pressione (rischio di corto circuito o altri danni).

#### **Limitazioni di responsabilità**

Tutte le informazioni tecniche, i dati e le informazioni per l'installazione e l'utilizzo corrispondono allo stato dell'arte al momento della stampa di questo manuale e sono fatti in tutta coscienza tenendo in considerazione la nostra passata esperienza e conoscenza tecnica. Informazioni, immagini e descrizioni non autorizzano alcuna richiesta di indennizzo. Il costruttore non è responsabile per danni provocati dalla mancata osservanza di questo manuale, uso improprio, riparazioni non appropriate, modifiche tecniche, utilizzo di ricambi non autorizzati. Le traduzioni sono effettuate in tutta coscienza. Non ci assumiamo alcuna responsabilità per errori di traduzione, anche se la traduzione è stata effettuata da noi o per nostro conto.

#### **Smaltimento**

Il simbolo qui di lato se presente sul prodotto indica che l'apparecchio è soggetto alla direttiva Europea 2002/96/EG.

Siete pregati di informarvi sulle normative vigenti nel vostro paese per lo smaltimento separato dei prodotti elettrici ed elettronici e non trattare le apparecchiature usate come rifiuti domestici generici. Il corretto smaltimento delle vecchie apparecchiature evita effetti negativi sulla salute umana e sull'ambiente!

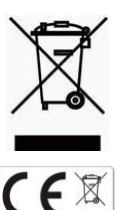

#### **Portata operativa ed interferenze**

I Teledata TED-TX10 e TED-RX10 ALGE operano sulla banda di frequenza a 433 MHz. Questa è utilizzata anche da altri apparati radio. La portata ed il funzionamento stesso possono essere disturbati da apparecchi funzionanti sulla stessa frequenza od una vicina.

#### **Copyright by** ALGE-TIMING **GmbH**

Tutti i diritti riservati. Qualsiasi riproduzione, totale o parziale deve essere preventivamente autorizzata

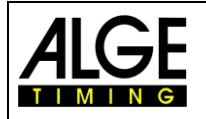

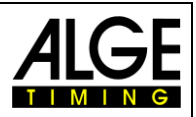

in forma scritta dal detentore dei diritti.

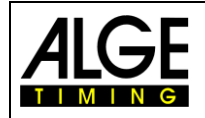

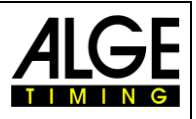

## **Dichiarazione di Conformità**

Si dichiara che i seguenti prodotti rispondono alle disposizioni delle norme sotto elencate. Tutti i componenti da noi utilizzati sono certificati CE dai loro produttori e non sono stati modificati dalla ALGE-TIMING GmbH.

#### la ALGE-TIMING **GmbH Rotkreuzstrasse 39 A-6890 Lustenau**

Dichiara sotto la propria responsabilità che il ricevitore radio

## **Wireless Timing Network WTN**

Risponde alle seguenti norme/normative documenti ed in caso dell'utilizzo previsto è conforme ai requisiti base della direttiva R&TTE 1999/5/EC:

Apparecchiature terminali di telecomunicazione (TC) **Apparati a Corto Raggio**

Norme armonizzate applicate

EN 60950-1: 2006 EMC: EN300328 V1.71 EN 301489-1 V1.8.1 2008 EN 301489-3 V1.4.1 2002 EN55022:2006+A1:2007 EN55024:1998+A1:2001+A2:2003 EN61000 3-2:2006 EN61000 3-3:1995+A1:2001+A2:2005

#### **Informazioni aggiuntive:**

Il prodotto è conforme alla direttiva per il basso voltaggio 73/23/EEC e la direttiva EMC 2004/108EG ed è fornito di contrassegno CE.

Lustenau, 12.03.2012 ALGE-TIMING GmbH Albert Vetter

Albert Vetter (CEO)

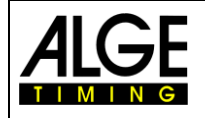

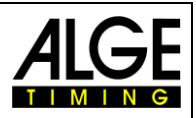

#### **Tastiera**

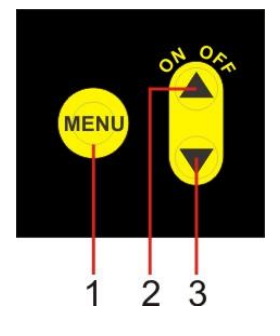

1.........Tasto MENU 2.........Tasto <freccia su> e tasto ON/OFF

3.........Tasto <freccia giù>

#### **Display**

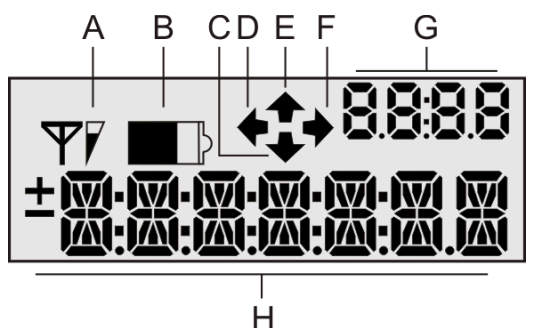

#### A ..... Potenza segnale ricezione radio B ..... Stato batteria (Quattro livelli)

- C ..... Tasto freccia giù = slave WTN
- D ..... Tasto freccia sinistra = nessuna funzione
- E ..... Tasto freccia su = master WTN
- F ..... Tasto freccia destra = nessuna funzione
- G..... Caratteri numerici (4 caratteri)
- H ..... caratteri alfanumerici (7 caratteri)

#### **Connettori**

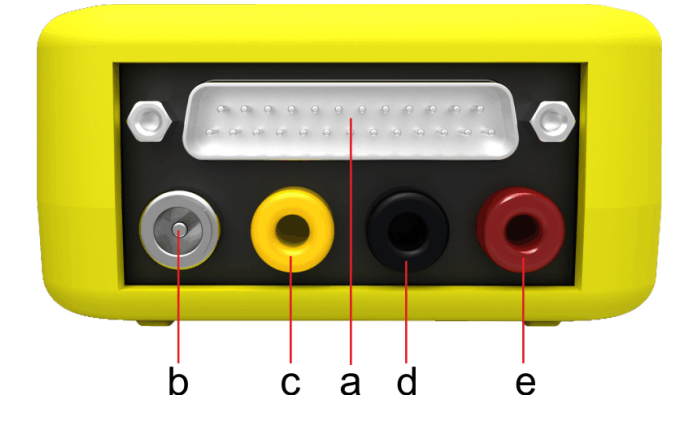

- a ...... Multiport ALGE
- b ...... Presa alimentatore
- c ...... Connettore Banana– Giallo: Uscita dati o Ingresso dati per GAZ e D-LINE
- d ...... Connettore Banana Nero: Massa
- e ...... Connettore Banana– Rosso: canale di cronometraggio – ingresso e uscita

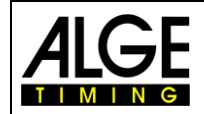

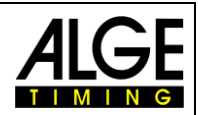

## **Sommario**

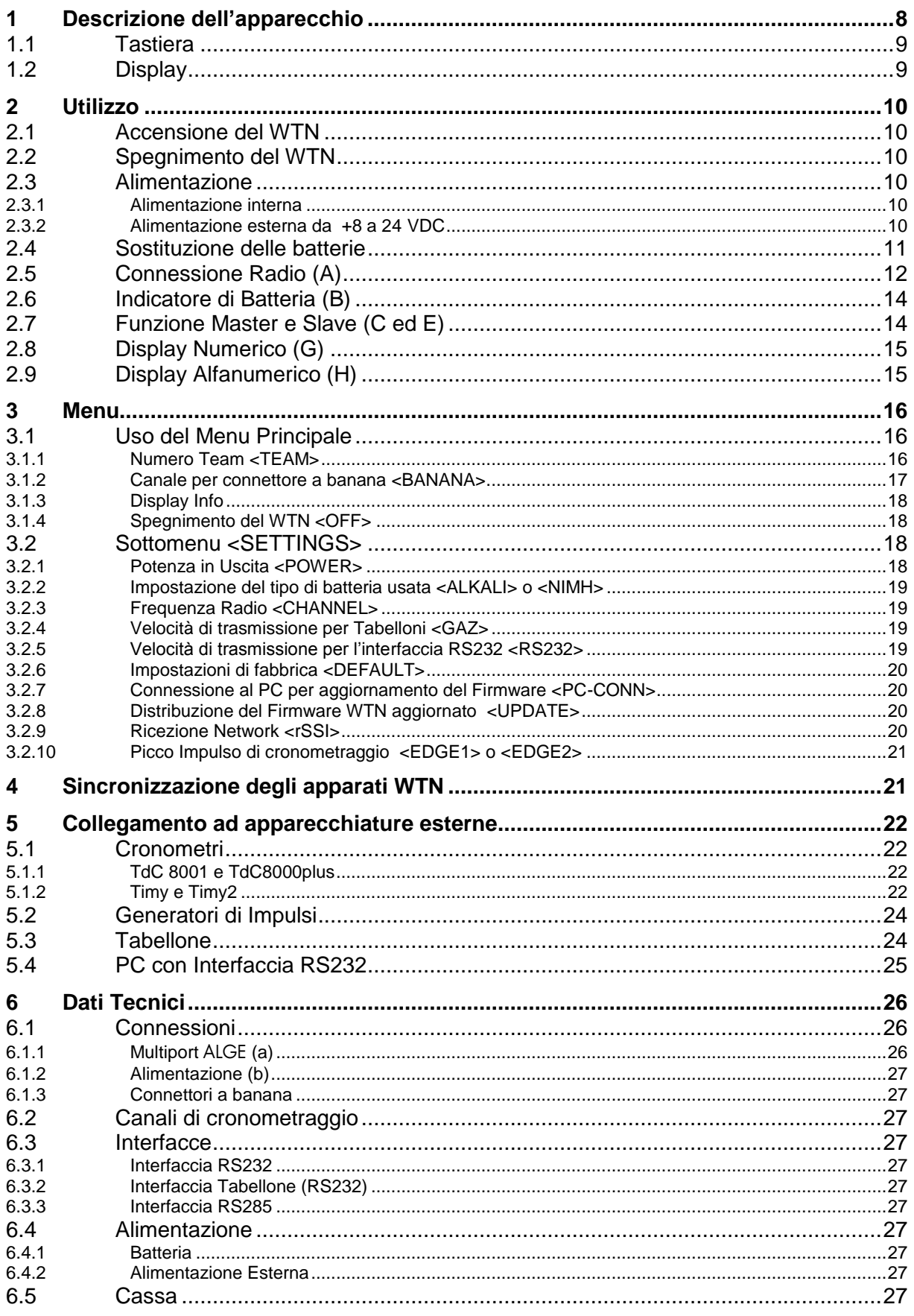

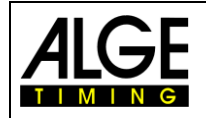

## **Wireless Timing Network WTN**

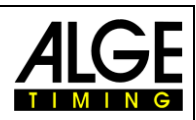

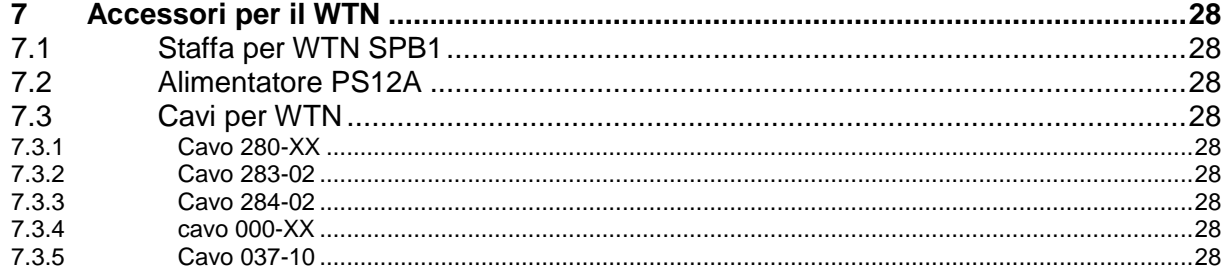

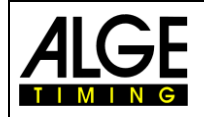

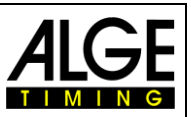

## <span id="page-7-0"></span>**1 Descrizione dell'apparecchio**

L' ALGE WTN è un sistema radio compatto per il cronometraggio ed è dotato della tecnologia più aggiornata.

Un network radio è formato da due o più apparati della serie WTN. In questa rete ogni apparecchio comunica con tutti gli altri all'interno del network. Questo significa ci sono apparecchi che comunicano tramite un terzo apparato (esempio: WTN(3) comunica con WTN(7) attraverso WTN(5)).

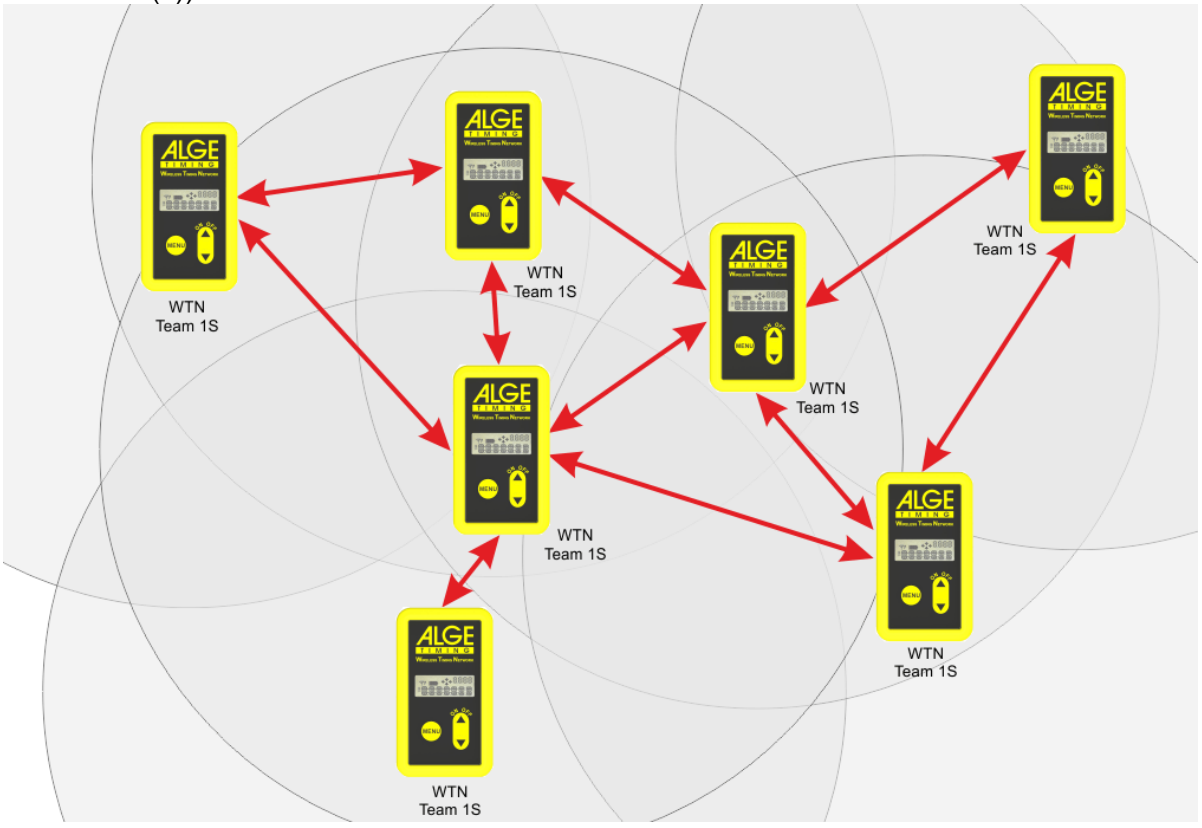

Il network è studiato in modo che si possano trasmettere contemporaneamente tempi ad un tabellone (es. ALGE GAZ o D-LINE), dati seriali RS232 (es. ad un PC) e impulsi di cronometraggio.

Progettando il Wireless Timing Network la squadra sviluppo di ALGE si è concentrate sia su quelle caratteristiche che rendono le apparecchiature ALGE uniche, ma anche su quelle che rappresentano i prodotti ALGE: facilità di utilizzo, massima affidabilità, custodia resistente. La tecnologia aggiornata inserita in una cassa robusta fornisce caratteristiche eccezionali.

Attenzione: Prima di usare l'apparato accertarsi di essere autorizzati ad operare nel proprio Paese. La potenza radio in uscita deve essere regolata in modo da poter essere utilizzata nel Paese in cui si opera.

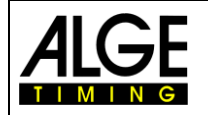

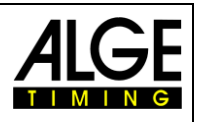

#### <span id="page-8-0"></span>**1.1 Tastiera**

Il WTN ha una tastiera impermeabile ed è perfetta per l'uso all'esterno.

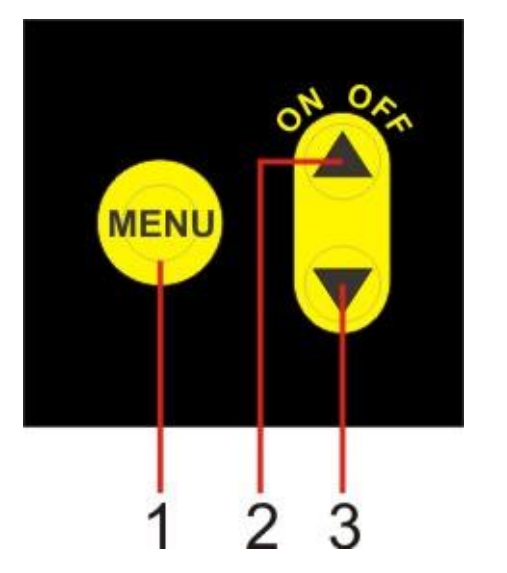

- 1 Tasto MENU
- 2 Tasto <freccia su> e tasto ON/OFF
- 3 Tasto <freccia giù>

#### <span id="page-8-1"></span>**1.2 Display**

Il WTN ha un display integrato così l'operatore ha sempre la supervisione delle più importanti regolazioni e funzioni per poter gestire le impostazioni del menu.

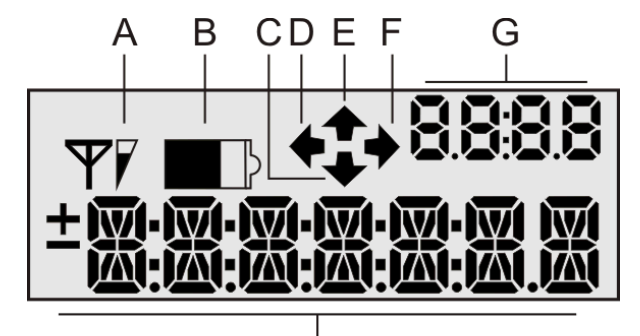

Н

- A ......Potenza segnale ricezione radio
- B ......Stato batteria (Quattro livelli)
- C......Tasto freccia giù = slave WTN
- D......Tasto freccia sinistra = nessuna funzione
- E ......Tasto freccia su = master WTN
- F ......Tasto freccia destra = nessuna funzione
- G......Caratteri numerici (4 caratteri)
- H......caratteri alfanumerici (7 caratteri)

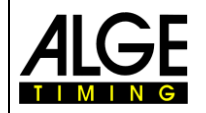

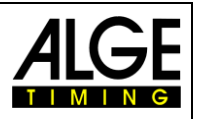

#### <span id="page-9-0"></span>**2 Utilizzo**

#### <span id="page-9-1"></span>**2.1 Accensione del WTN**

- Premere il tasto "ON/OFF" (2).
- Il display mostra <PR. MENU> (= premere menu).
- Premere il tasto "MENU" (1) entro 3 secondi.
- Vengono mostrati la versione del software e le regolazioni generali del WTN.

#### <span id="page-9-2"></span>**2.2 Spegnimento del WTN**

#### **Possibilità 1 - Tastiera**

- Premere il tasto "ON/OFF" (2) per 5 secondi.
- Il display mostra <OFF>.
- Premere il tasto "ON/OFF" (2).
- Il display si disattiva e l'apparecchio si spegne.

#### **Possibilità 2 - Menu**

- Premere il tasto "MENU"  $(1)$ .
- **•** Premere "MENU" (1) per tante volte finchè non compare la scritta <OFF>.
- Premere il tasto "ON/OFF"  $(2)$ .
- Il display si disattiva e l'apparecchio si spegne.

#### <span id="page-9-3"></span>**2.3 Alimentazione**

Il WTN ha diverse possibilità di essere alimentato:

#### <span id="page-9-4"></span>**2.3.1 Alimentazione interna**

Il WTN ha un compartimento che ospita 3 batterie di tipo AA. È possibile usare batterie Alcaline (o NiMh) ricaricabili che però non possono essere ricaricate nel WTN ma solo utilizzando un' apposita unità esterna.

#### **Autonomia:**

L'autonomia dipende dal tipo di batteria usata, la potenza d'uscita HF, la temperatura, l'attività radio , ecc. Le misure seguenti sono solo indicative.

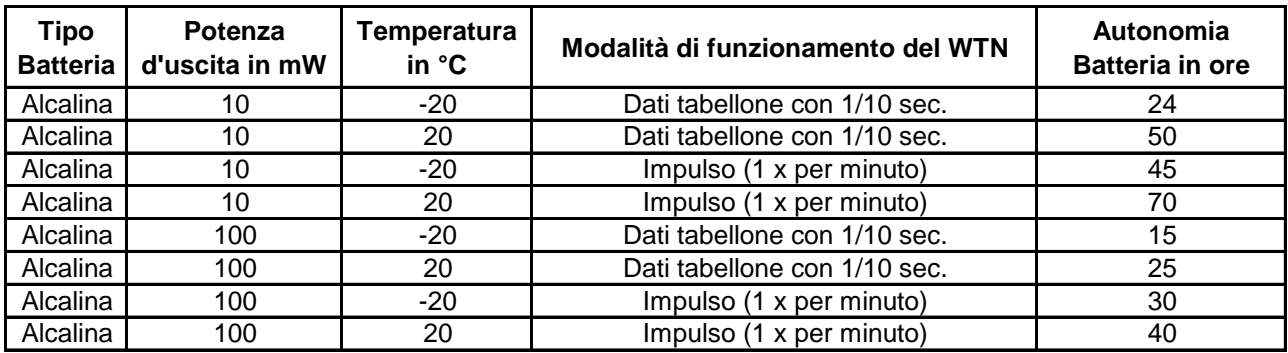

#### <span id="page-9-5"></span>**2.3.2 Alimentazione esterna da +8 a 24 VDC**

- Alimentatore PS12A
- Batteria esterna (es. Batteria 12V al piombo)
- Apparecchio ALGE (es. Tabellone ALGE GAZ4 o D-LINE)

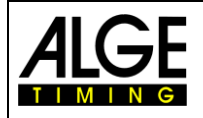

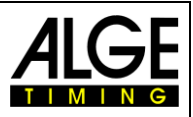

#### <span id="page-10-0"></span>**2.4 Sostituzione delle batterie**

Il WTN ha un compartimento che ospita 3 batterie di tipo AA. È possibile usare batterie Alcaline o NiMh ricaricabili.

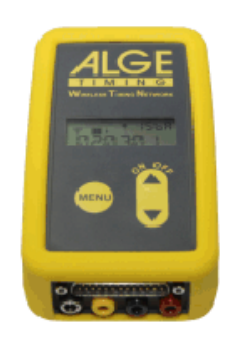

**WTN** 

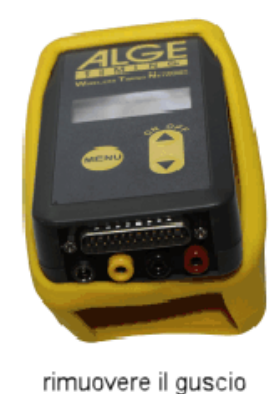

di protezione giallo

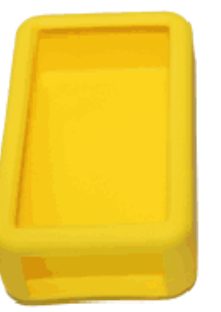

guscio di

protezione giallo

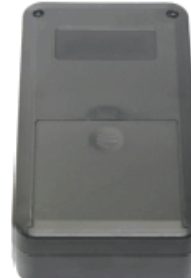

WTN con alloggio batterie chiuso

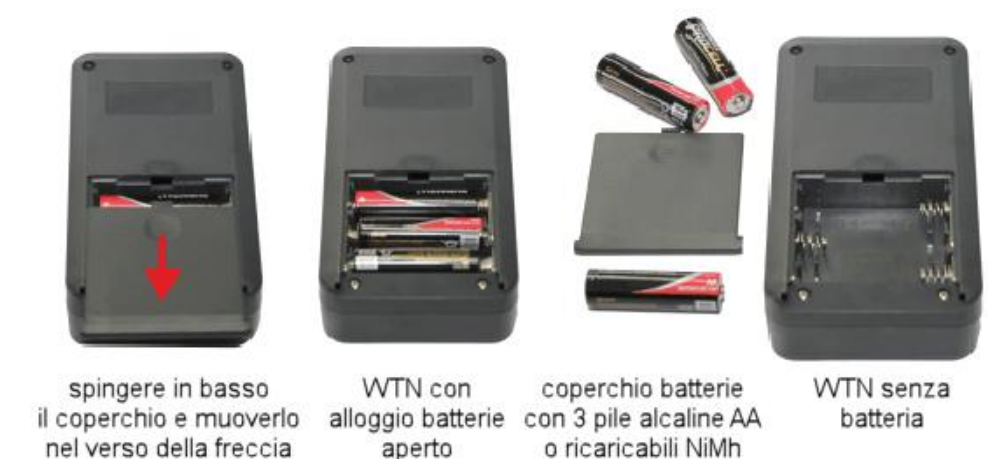

Non usare batterie economiche perchè l'autonomia si riduce drammaticamente e potreste avere problemi con le basse temperature. Usare batterie alcaline.

Quando si usano batterie ricaricabili NiMh, queste dovranno essere caricate esternamente al WTN con un caricatore separato.

**Attenzione:** Se il WTN non viene usato per diverse settimane vi raccomandiamo di rimuovere le batterie per evitare danni (es. perdita di acido).

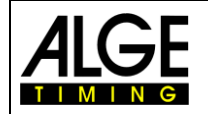

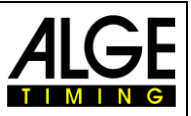

#### <span id="page-11-0"></span>**2.5 Connessione Radio (A)**

La qualità dello stato della rete per un sistema WTN è cruciale. Prima di iniziare ad usare il WTN network controllare la qualità del collegamento di ciascun apparato WTN usato nel sistema. Al fine di lavorare in un network stabile ciascun WTN deve mostrare almeno una qualità di connessione buona (due tacche).

Il display mostra la ricezione di un altro apparato WTN nel network che ha la miglior qualità di connessione.

- $\Psi$  Network reception very good
- $\overline{\mathsf{Y}}\overline{\mathsf{Y}}$  Network reception good
- $\mathbf{\Psi}$  Network reception poor
- $\Psi$  no Network reception

Ne sottomenu <rSSI> vien mostrata la qualità di connessione in dB. Se il valore visualizzato è inferiore a -60 dB la qualità è critica.

Controllare la qualità della connessione prima di iniziare l'uso del network radio è molto importante. Il segnale radio può dipendere molto dall'installazione del WTN. Muovere l'apparato finchè non si raggiunge la migliore ricezione di rete.

Esempio: Il disegno mostra la Potenza in uscita dell'antenna WTN. Da ciò si può vedere che in funzione della direzione dell'altro WTN avrete una bassa o alta potenza d'uscita.

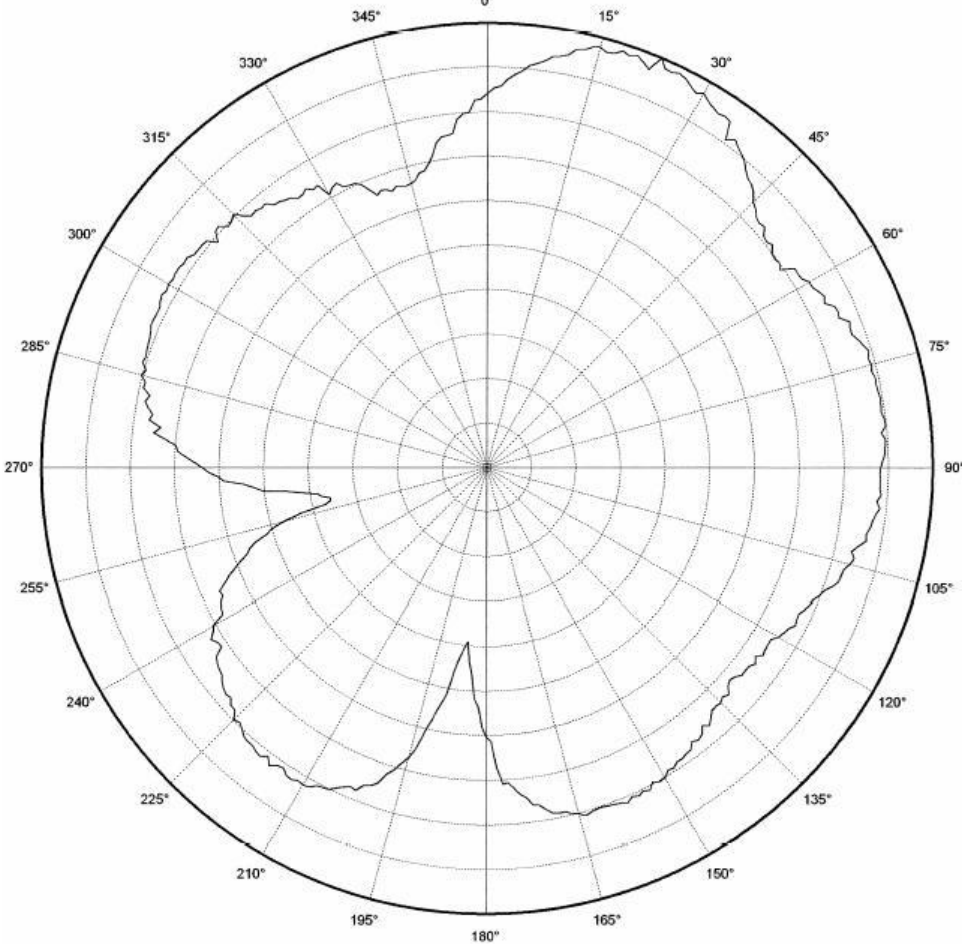

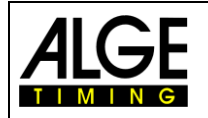

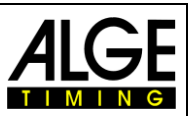

Il team selezionato è fondamentale per la qualità del collegamento. Nel caso in cui più team operino vicini tra loro (prossimità spaziale) i team selezionati (frequenze) non devono trovarsi di fianco nella banda di frequenza (v. schema seguente). Ad esempio, l'utilizzo dei team 1S e 2S deve essere evitato poiché frequenze vicine si possono influenzare reciprocamente in modo negativo..

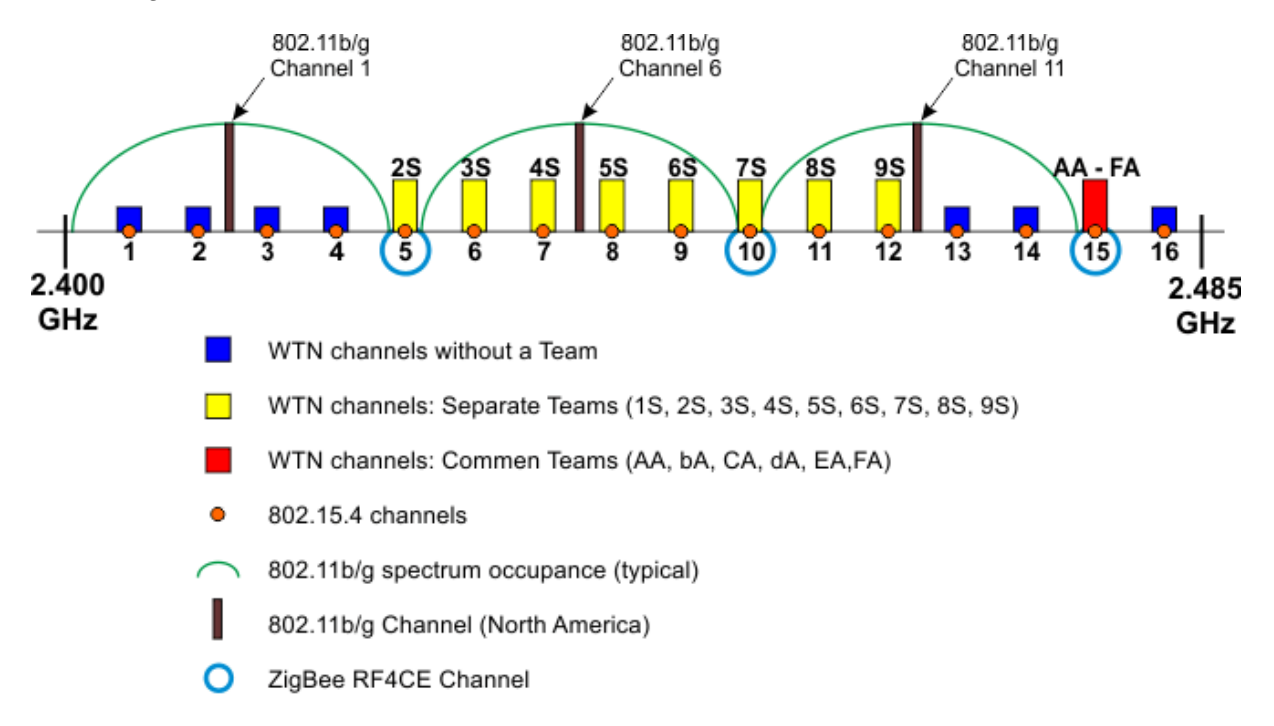

L'immagine qui sopra mostra le frequenze del WTN (barre gialle e rosse) e di altri utenti sulla stessa banda di frequenza. Più utenti operano sulla stessa frequenza o una vicina e più difficile è garantire una connessione stabile.

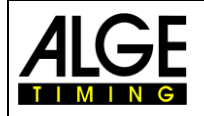

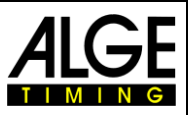

#### <span id="page-13-0"></span>**2.6 Indicatore di Batteria (B)**

Il WTN ha un indicatore che vi tiene costantemente informati sullo stato di carica delle batterie, come mostrato di seguito:.

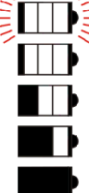

 $\leq$  Batteria esaurita (lampeggia)

Batteria quasi esaurita

Batteria con circa il 20-40% di capacità

Batteria con circa il 40-60% di capacità

Batteria completamente carica

#### **Attenzione:**

È essenziale impostare nel menu l'esatto tipo di batteria utilizzata per avere una corretta indicazione dello stato di carica. Se si vogliono caricare batterie ricaricabili NiMh si deve usare un apposito apparecchio esterno.

#### <span id="page-13-1"></span>**2.7 Funzione Master e Slave (C ed E)**

Ogni Network WTN ha un WTN master (E) che sincronizza gli altri apparati WTN (C) (slaves).

Se il WTN master scompare da un network (es. a causa di una batteria scarica) i WTN rimanenti selezionano un nuovo master. Qualora un WTN dovesse inviare un impulso durante questo periodo esso andrà perso (solo il primo impulso). Non appena la sincronizzazione è completata il sistema torna al suo normale funzionamento.

#### **Master del network WTN (E)**

Il master è indicato dalla freccia in alto (E). All'interno di un network c'è un solo master. Il master è sempre il WTN con l'indirizzo MAC più basso della rete.

#### **Slaves del network WTN (C)**

Gli Slaves sono indicate con la freccia in basso (C).

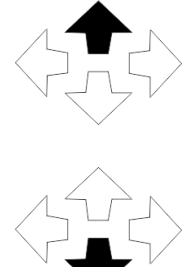

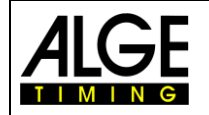

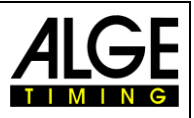

#### <span id="page-14-0"></span>**2.8 Display Numerico (G)**

Visualizza la frequenza ed il numero di team.

- Le prime due cifre mostrano la frequenza radio impostata (fino a 16 differenti canali).
- La terza cifra indica il numero di team  $(1, 2, 3, 4, 5, 6, 7, 8, 9, A, b, C, d, E, F)$
- La quarta cifra indica se il numero di team è usato in modalità singola ("S" per singolo) o condivisa  $($ "A" per all).

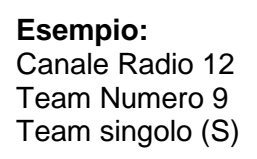

**Esempio:** Canale Radio 15 Team Numero C Sharing Team (A)

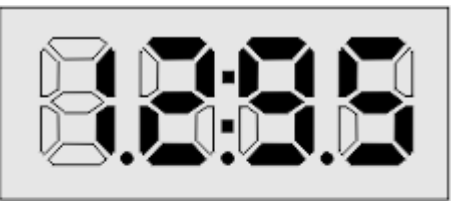

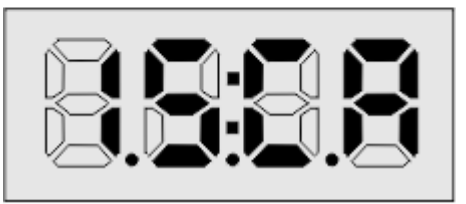

#### <span id="page-14-1"></span>**2.9 Display Alfanumerico (H)**

Il display alfanumerico mostra le seguenti informazioni quando non è usato per la modalità menu:

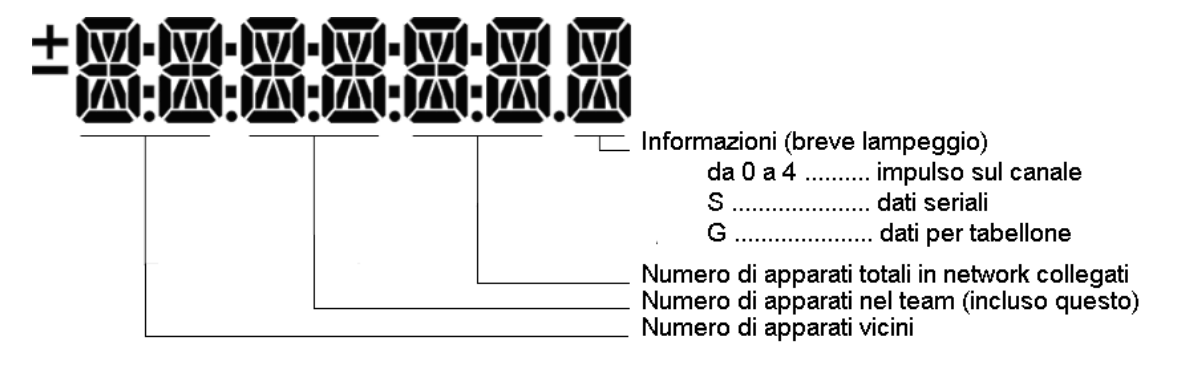

#### **Esempio:**

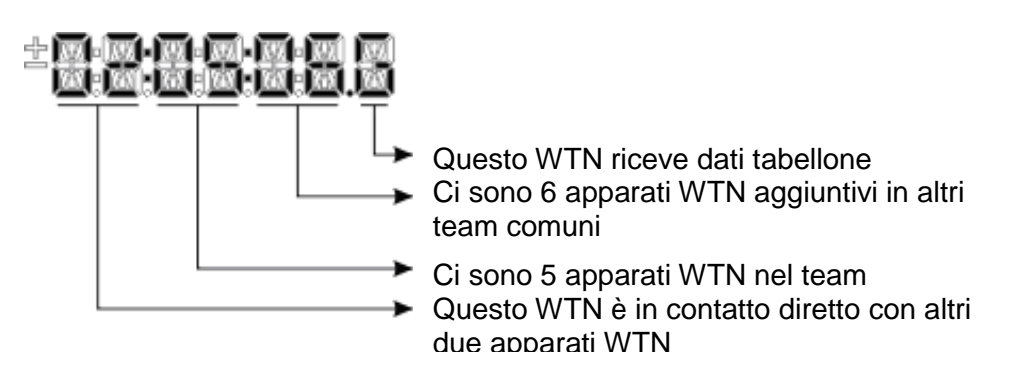

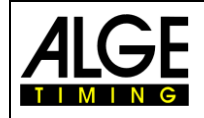

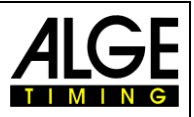

#### <span id="page-15-0"></span>**3 Menu**

Il menu permette di configurare il Wireless Timing Network WTN.

Il WTN ha un menu principale (per la regolazione delle funzioni principali) ed un sottomenu (per la regolazione dei parametri meno utilizzati o usati con le impostazioni di fabbrica).

#### <span id="page-15-1"></span>**3.1 Uso del Menu Principale**

Selezionare il menu principale premendo il tasto "MENU" (1). Premendo nuovamente lo stesso tasto è possibile navigare nel menu principale. Per apportare delle modifiche nel menu selezionato usare i tasti freccia (2 o 3). L'ultimo valore valido è quello mostrato prima di passare ad un altro parametro o uscire dai menu.

#### **Ordine del Menu**

- TEAM Numero di Team regolazione di fabbrica = S1
- BANANA Canale del connettore a banana regolazione di fabbrica = C0
- INFO Display informazione dati nessuna impostazione
- OFF Spegnimento WTN nessuna impostazione

<span id="page-15-2"></span>**3.1.1 Numero Team <TEAM>**

Questa funzione serve a selezionare il numero di team di un sistema WTN. È possibile scegliere tra 15 numeri di team. Ci sono 9 team singoli (S) e 6 condivisi (A). La regolazione di fabbrica è C0.

#### **Team separati <S> = SINGLE**

Usato per network completamente indipendenti. Se si opera con due network vicini, entrambi lavoreranno in questa modalità su frequenze diverse e non dialogheranno tra loro.

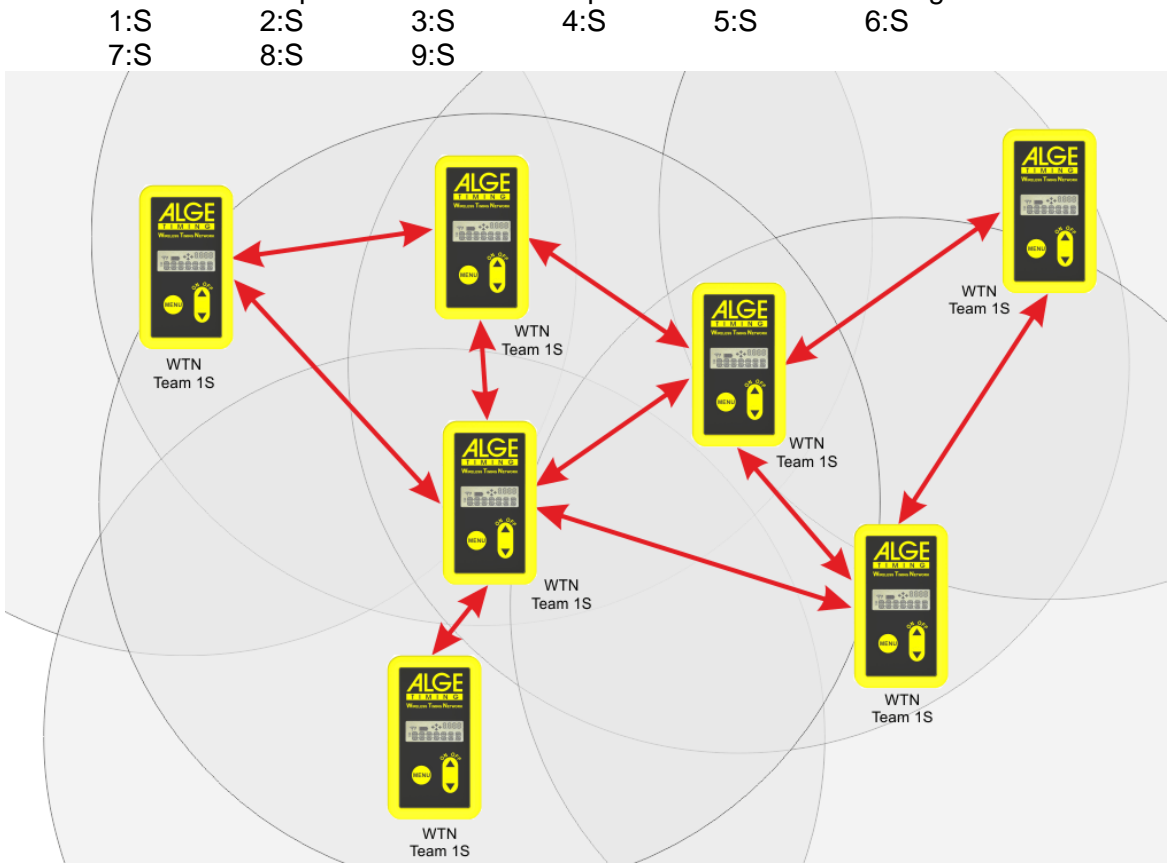

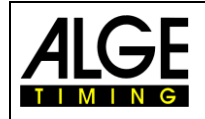

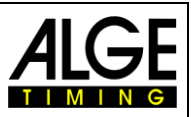

#### **Team Condivisi <A> = ALL**

Usato per network che lavorano indipendentemente l'uno dall'altro, ma il WTN permetterà che gli apparati usati sull'altra rete utilizzino quel WTN come stazione di trasmissione

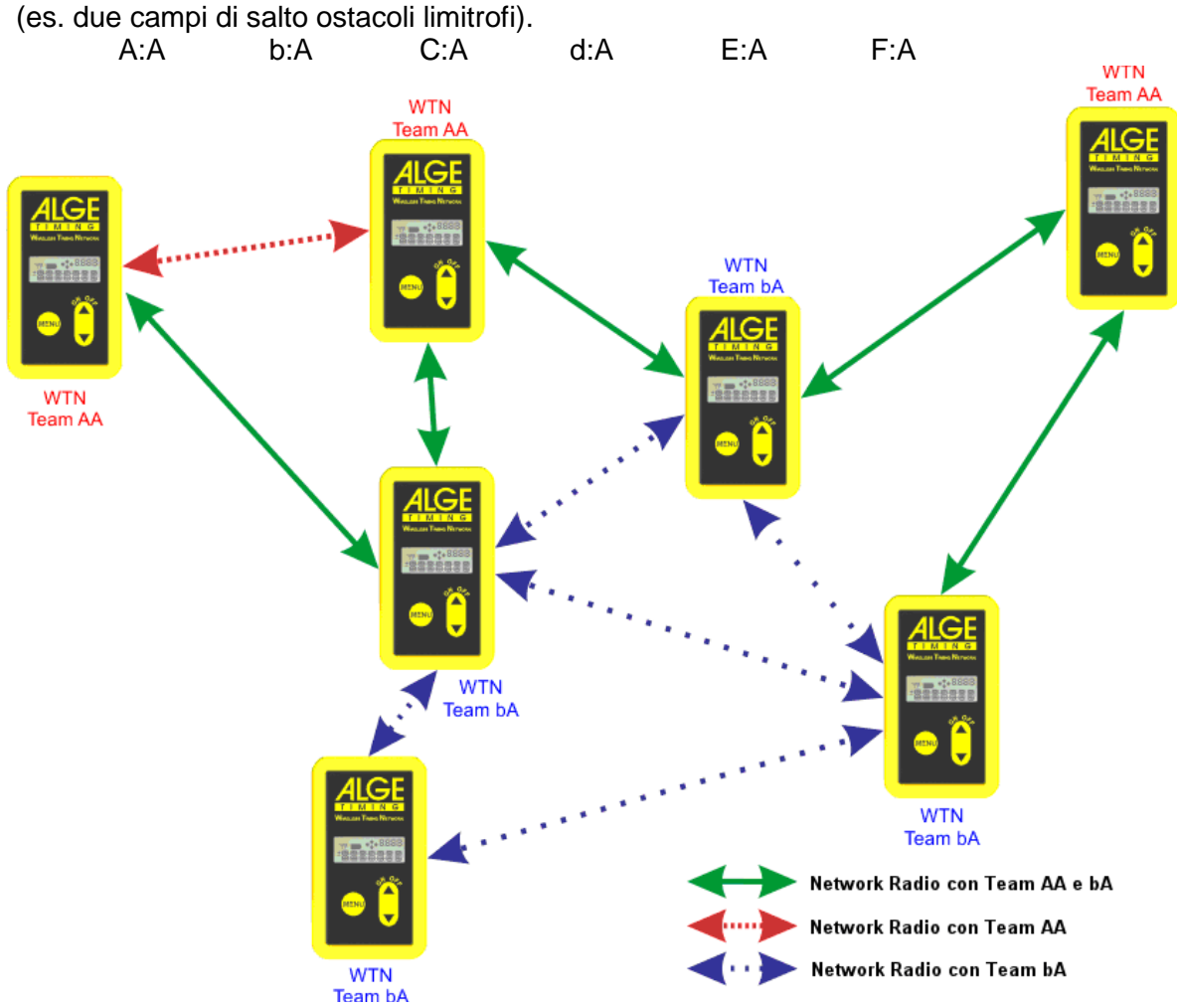

#### <span id="page-16-0"></span>**3.1.2 Canale per connettore a banana <BANANA>**

È possibile scegliere tra 5 canali di cronometraggio da utilizzare per il connettore a banana di un WTN. Impostazioni di fabbrica: C0 **Selezione:** C0, C1, C2, C3 or C4

*Per ALGE-TIMING I canali di cronometraggio sono utilizzai come di seguito:*

- C0 = Canale Partenza
- C1 = Canale Arrivo
- C2 = Tempo Intermedio 1
- C3 = Tempo Intermedio 2 o Canale Partenza 2
- C4 = Tempo Intermedio 3 o Canale Arrivo 2

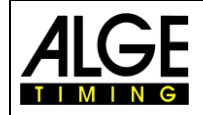

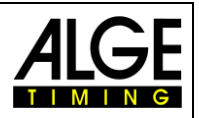

#### <span id="page-17-0"></span>**3.1.3 Display Info**

Qui è possibile vedere i dati inviati al tabellone. In questa modalità il WTN è un piccolo sistema informativo. A causa delle ridotte dimensioni del display verranno visualizzati solo le prime due cifre del pettorale, il tempo in minuti secondi e 1/10 di secondo.

#### <span id="page-17-1"></span>**3.1.4 Spegnimento del WTN <OFF>**

Vedere paragrafo 2.2.

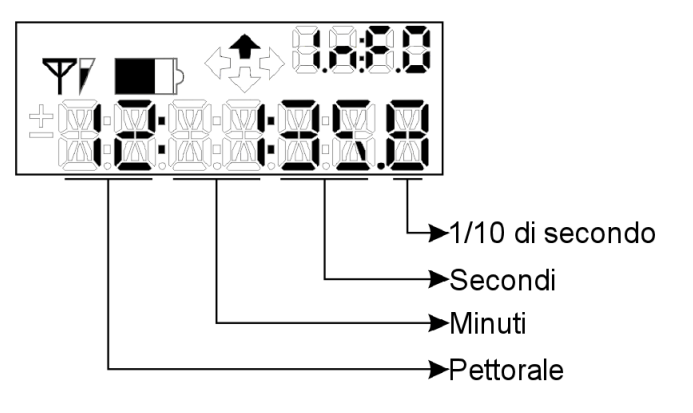

#### <span id="page-17-2"></span>**3.2 Sottomenu <SETTINGS>**

Il sottomenu <SETTINGS> si apre premendo il tasto "MENU" (1) per circa 5 secondi. Premendo nuovamente lo stesso tasto è possibile navigare nel menu principale. Per apportare delle modifiche nel menu selezionato usare i tasti freccia (2 o 3). L'ultimo valore valido è quello mostrato prima di passare ad un altro parametro o uscire dai menu..

#### **Menu Regolazioni:**

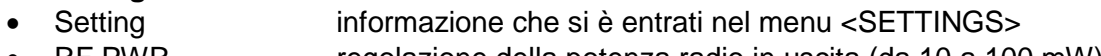

- RF PWR regolazione della potenza radio in uscita (da 10 a 100 mW)
- ALKALI or NIMH impostazione del tipo di batteria usata "ALKALI" o "NIMH"
- CHANNEL regolazione della frequenza radio
	- GAZ velocità di trasmissione (baud) usata per la trasmissione dei dati al tabellone (RS232)
- RS232 velocità di trasmissione dell'interfaccia RS232
- DEFAULT carica le impostazioni di fabbrica
	- PC-CONN attivare o disattivare la modalità update da un PC
- UPDATE inviare via radio aggiornamenti ad un altro apparato WTN del network
- rSSI mostra la ricezione di rete di questo WTN
- EDGE1 o EDGE2 regolazione del picco del canale di cronometraggio

#### <span id="page-17-3"></span>**3.2.1 Potenza in Uscita <POWER>**

Vi sono differenti normative in merito alla potenza in uscita consentita per questa banda radio. A seconda del Paese nel quale il WTN è usato è necessario regolare la potenza. Per i Paesi EU è ammessa una Potenza in uscita di 10 mW (copertura massima circa 350 metri senza ostacoli).

- 10 mW (Europa)
- $\bullet$  25 mW
- 50 mW
- 100 mW (USA)

Informatevi della potenza massima consentita nel Paese in cui si opera e non superate questo valore. ALGE-TIMING imposta in fabbrica l'uscita più bassa con 10 mW in modo per cui non si dovrebbero avere problemi. Usare la radio con una Potenza d'uscita troppo alta è contro la legge e potreste essere puniti. L'impostazione di fabbrica è 10 mW

Non usare il WTN in Paesi che non ne consentono l'uso alla frequenza impostata.

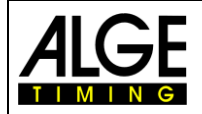

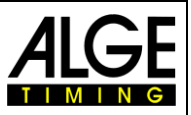

#### <span id="page-18-0"></span>**3.2.2 Impostazione del tipo di batteria usata <ALKALI> o <NIMH>**

È possibile alimentare il WTN con batterie alcaline oppure ricaricabili al NiMh. Per avere una corretta indicazione di stato di carica della batteria è necessario impostare la batteria usata attraverso questo menu. L'impostazione di fabbrica è <ALKALI>

Batterie alcaline: < ALKALI> impostazione di fabbrica Batterie ricaricabili al NiMh: <NIMH>

Non è possibile ricaricare le batterie al NiMh dentro il WTN. Per questa operazione utilizzare un caricatore esterno.

#### <span id="page-18-1"></span>**3.2.3 Frequenza Radio <CHANNEL>**

Si possono impostare 16 differenti frequenze radio. Ricordarsi però che, ad esempio la fotocellula PR1a-W non supporta tutte le 16 frequenze.

Vi suggeriamo di non usare questa funzione e di regolare la frequenza attraverso il menu principale con il numero di team.

Se si cambia un numero di team verrà automaticamente cambiato il canale <CHANNEL>.

#### <span id="page-18-2"></span>**3.2.4 Velocità di trasmissione per Tabelloni <GAZ>**

É possibile selezionare le seguenti velocità di trasmissione RS232 per l'interfaccia tabellone (Connettori a banana giallo (c) e nero (d):

> 2400 Baud .........impostazione di fabbrica (default) 4800 Baud 9600 Baud 19200 Baud OFF....................nessuna trasmissione dati al tabellone per questo apparato

*Attenzione:* Cambiando la velocità di trasmissione, questa verrà cambiata su tutti gli apparati che sono in quel momento sullo stesso network. Solo nel caso si imposti "OFF" gli altri WTN nel network non verranno modificati.

#### <span id="page-18-3"></span>**3.2.5 Velocità di trasmissione per l'interfaccia RS232 <RS232>**

E' possibile selezionare le seguenti velocità di trasmissione RS232 per l'interfaccia RS232 (es. connessione ad un PC) per il Multiport (a):

2400 Baud 4800 Baud 9600 Baud .........impostazione di fabbrica (default) 19200 Baud 38400 Baud 57600 Baud 115200 Baud

*Attenzione:* Cambiando la velocità di trasmissione, questa verrà cambiata su tutti gli apparati che sono in quel momento sullo stesso network.

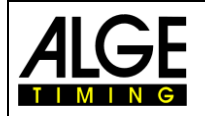

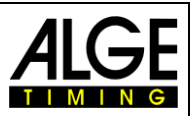

#### <span id="page-19-0"></span>**3.2.6 Impostazioni di fabbrica <DEFAULT>**

Se si attiva <Default> premendo il tasto ON/OFF (2), si resetta il WTN e vengono ripristinate le impostazioni di fabbrica di tutti i parametri.

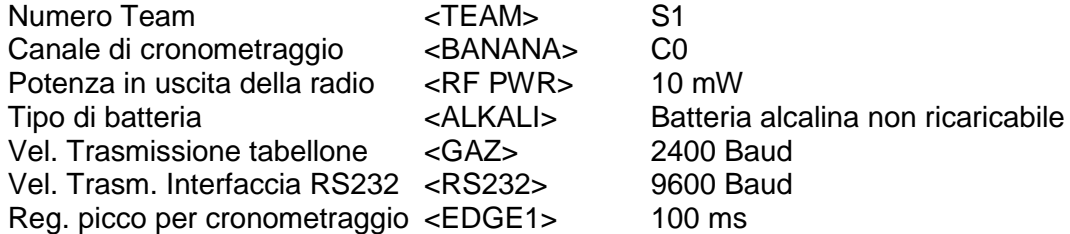

#### <span id="page-19-1"></span>**3.2.7 Connessione al PC per aggiornamento del Firmware <PC-CONN>**

Per aggiornare un WTN è necessario un PC con interfaccia RS232 ed il cavo 283-02.

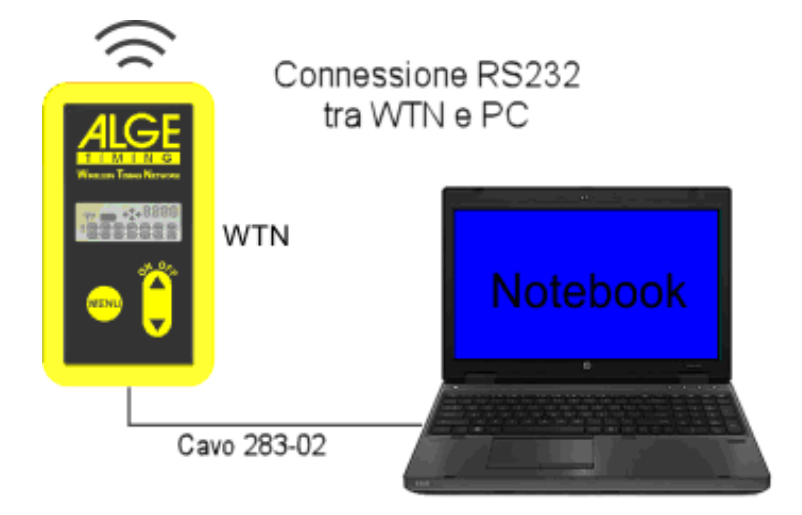

#### <span id="page-19-2"></span>**3.2.8 Distribuzione del Firmware WTN aggiornato <UPDATE>**

Avendo diversi apparati WTN in un network, è possibile aggiornare il firmware con un WTN via RS232 (vedi sopra) e quindi spedire la nuova versione via radio agli altri apparati dello stesso team.

- Selezionare il sottomenu <SETTINGS> premendo il tasto "MENU" (1) per circa 5 secondi.
- Premere il tasto "MENU" (1) finchè il display non mostra <UPDATE>.
- Premere il tasto ON/OFF (2) per inviare l'aggiornamento del firmware agli altri WTN nel network.

#### <span id="page-19-3"></span>**3.2.9 Ricezione Network <rSSI>**

Nel sottomenu <rSSI> viene mostrata la qualità della ricezione in dB. Se il valore visualizzato è minore di -60 dB la qualità della connessione è molto scarsa.

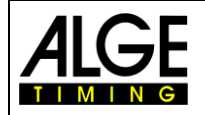

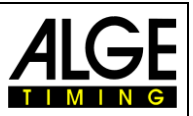

#### <span id="page-20-0"></span>**3.2.10 Picco Impulso di cronometraggio <EDGE1> o <EDGE2>**

Sul WTN è possibile regolare l'uscita dell'impulso. Nell'impostazione di fabbrica ciascun impulso ha una durata di 0,1 ms (EDGE1). In alternativa si può impostare la reale lunghezza dell'impulso, cioè si può dare una lunghezza di impulso ampia quanto l'effettiva durata (es. per le fotocellule, avete un riscontro se la fotocellula non è più allineata).

 $EDGE1 = 100$  ms EDGE2 = lunghezza impulso reale

**Attenzione:** Un impulso di cronometraggio inviato tramite il WTN ha sempre un ritardo di 0.1 secondi (+/-0,0001 s).

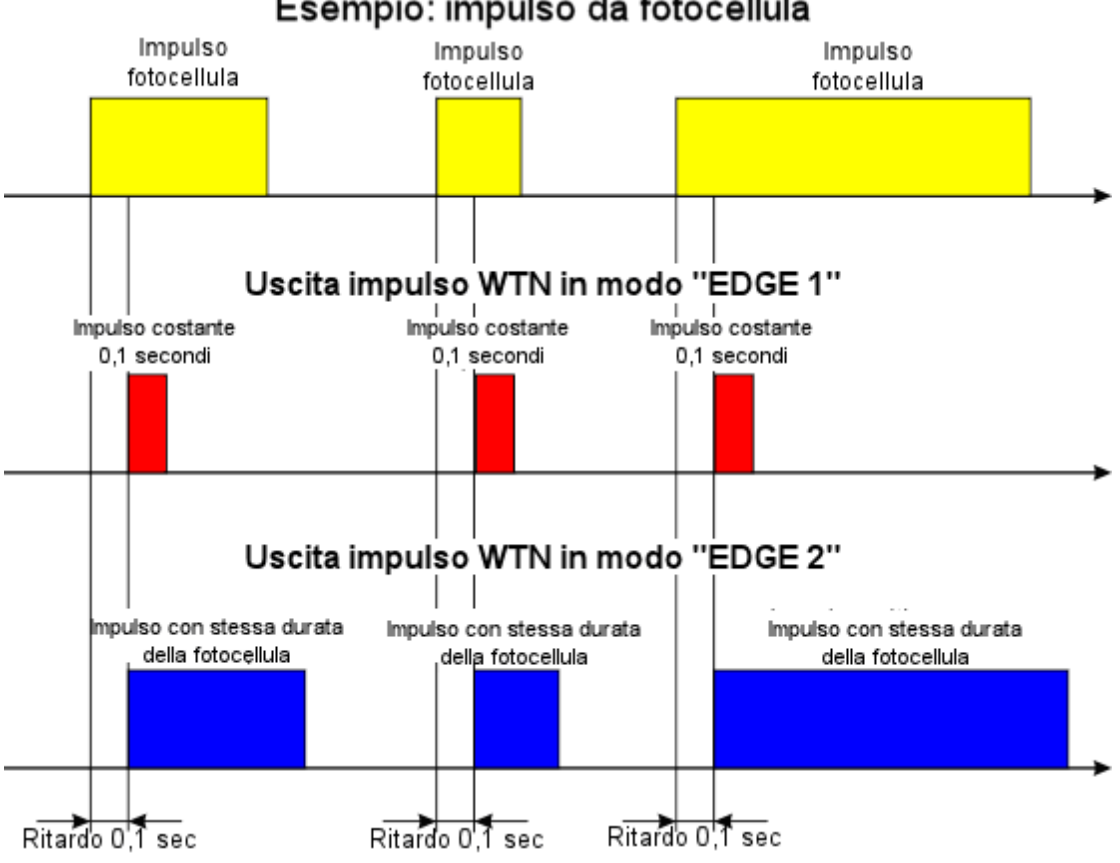

Esempio: impulso da fotocellula

## <span id="page-20-1"></span>**4 Sincronizzazione degli apparati WTN**

Tutti gli apparati WTN in un network devono essere sincronizzati tra loro in modo da poter anche individuare un master. Questa sincronizzazione viene effettuata automaticamente

Un nuovo elemento nel network richiede sempre una nuova sincronizzazione. Fino a quando una nuova sincronizzazione viene completata non può essere trasmesso nessun impulso di cronometraggio. Questo viene memorizzato nell'apparecchio e sarà trasmesso non appena il network è nuovamente sincronizzato, con un'indicazione del ritardo. Gli attuali apparecchi di cronometraggio ALGE-TIMING (es. Timy e TdC 8001) ricalcolano l'orario originale dell'impulso.

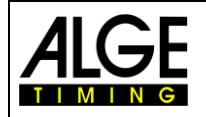

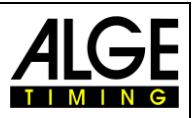

## <span id="page-21-0"></span>**5 Collegamento ad apparecchiature esterne**

#### <span id="page-21-1"></span>**5.1 Cronometri**

Fare attenzione se nel vostro network WTN è presente più di un apparecchio di cronometraggio. Ciascuno di questi strumenti collegato con il cavo 280 genera automaticamente un'uscita dati per i tabelloni. Se un tabellone riceve i dati da due apparecchi si può verificare un conflitto. Assicurarsi che solo un apparato invii i dati al tabellone, mentre in tutti gli altri WTN dovrà essere disattivata questa uscita dati.

#### <span id="page-21-2"></span>**5.1.1 TdC 8001 e TdC8000plus**

Usare il cavo 280-XX (XX indica la lunghezza del cavo in metri) per collegare un cronometro TdC8001 o TdC8000plus con un WTN. Attraverso questo cavo a 25 poli saranno trasmessi:

- I dati RS232
- I dati per il tabellone/i
- Gli impulsi di cronometraggio (canali da 0 a 4)
- Gli impulsi di cronometraggio ritardati tramite RS485

#### **Trasmissione ritardata degli impulsi:**

risponde sarà cancellato dal network.

La trasmissione ritardata di un impulso avviene quando un WTN nel network non riceve un impulso di cronometraggio. Ciò provoca che l'impulso, assieme al tempo di ritardo, venga inviato via RS485 fino a quando il WTN ricevente non invia il messaggio di avvenuta trasmissione.

Timing Device TdC 8001 L'impulso di cronometraggio ritardato viene inviato per 90 secondi. Se entro questo periodo la trasmittente non riceve conferma di ricezione fermerà la trasmissione ed il WTN che non

Per attivare questo tipo di impulsi ritardati è necessario effettuare alcune regolazioni sul TdC8001 o TdC8000plus. Al momento questa funzione non è disponibile.

#### <span id="page-21-3"></span>**5.1.2 Timy e Timy2**

Usare il cavo 280-XX (XX indica la lunghezza del cavo in metri) per collegare un cronometro Timy e Timy2 con un WTN. Attraverso questo cavo a 25 poli saranno trasmessi:

- I dati RS232
- I dati per il tabellone/i
- Gli impulsi di cronometraggio (canali da 0 a 4)
- Gli impulsi di cronometraggio ritardati tramite RS485

#### **Trasmissione ritardata degli impulsi:**

Nel caso un WTN non confermi la ricezione di un impulso di cronometraggio, questo verrà inviato nuovamente via RS485 fino a quando il WTN trasmittente non riceve dal WTN ricevente il messaggio di avvenuta trasmissione. Questa trasmissione dati ritardata degli impulsi di cronometraggio invia anche il tempo di ritardo.

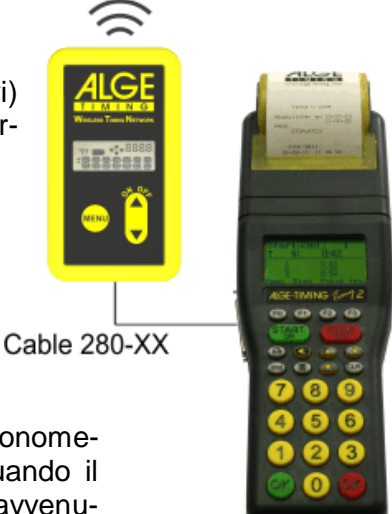

Timing Device Timy2

L'impulso di cronometraggio ritardato viene inviato per 90 secondi. Se entro questo periodo

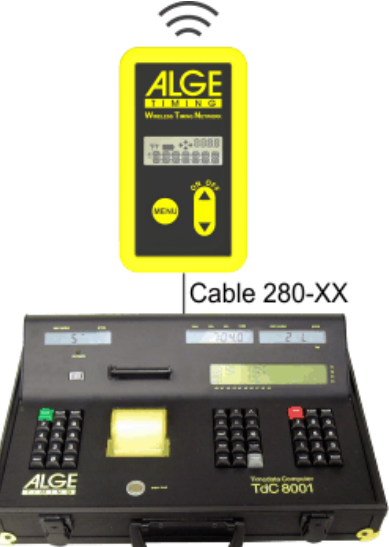

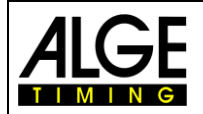

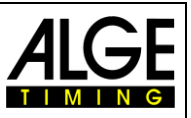

la trasmittente non riceve conferma di ricezione fermerà la trasmissione ed il WTN che non risponde sarà cancellato dal network.

Per attivare questo tipo di impulsi ritardati è necessario effettuare alcune regolazioni sul Timy o Timy2:

**Correzione del Ritardo Standard di un impulso di cronometraggio:**

Gli impulsi di cronometraggio trasmessi attraverso il WTN hanno un ritardo prefissato di 0.1 secondi (max. precisione +/-0,0002s). È possibile correggere l'ora solare da questo ritardo di 0.1 secondi per visualizzare l'ora reale. I tempi corretti dal Timy o Timy2 sono contrassegnati da una "t" come primo carattere della stringa (stampante, RS232 e USB). Per attivare questa compensazione automatica è necessario effettuare le seguenti regolazioni attraverso il menu del Timy o Timy2:

- o Premere il tasto menu
- o Selezionare <CANALI>
- o Selezionare <INTERNO>
- o Selezionare <CORREZIONE 0,1s >
- o Selezionare i canali sui quali si vuole applicare la correzione

#### **Lettura Impulsi di cronometraggio ritardarti:**

Gli impulsi non confermati da tutti i WTN del network potranno essere ritrasmessi con una correzione sul tempo tramite RS485. Per attivare la possibilità di trasmettere questi impulsi via RS485 è necessario effettuare le seguenti regolazioni:

- $\circ$  Premere il tasto menu $\circled{1}$
- o Selezionare <CANALI>
- o Selezionare <RITARDO WTN>
- o Adjust if you want to read such delayed timing impulses <ON> or if you do not want to read them <OFF>

#### **Esclusione Interfaccia Tabellone:**

Se si ha più di un apparecchio di cronometraggio nel proprio network ciascuno di questi attraverso il collegamento con il cavo 280-XX invierà via radio i dati per il tabellone. Se il vostro tabellone riceve i dati da più di un apparato avrete una collisione di dati. A questo scopo, nel menu del Timy o Timy 2 è prevista la possibilità di attivare o disattivare i dati.

- $\circ$  Premere il tasto menu
- o Selezionare <INTERFACCIA>
- o Selezionare <TABELLONE>
- o Scegliere se si vuole che i dati tabellone vengano inviati impostando <ON> oppure no impostando <OFF>

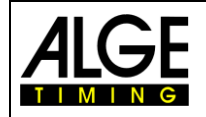

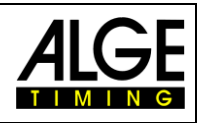

#### <span id="page-23-0"></span>**5.2 Generatori di Impulsi**

Per ciascun WTN si può regolare un canale di cronometraggio per il connettore a banana e collegare un generatore di impulso (es. fotocellula). A seconda del canale di cronometraggio impostato, il cronometro riceve attraverso il Multiport questo impulso come segnale di start, arrivo o intermedio.

Ogni impulso ha un ritardo preciso di 0.1 secondi (max. precisione +/-0.0002 s).

Se un apparato WTN nel network non conferma la ricezione di un impulso lo invierà nuovamente per 90 secondi (incluso un tempo di ritardo) tramite l'interfaccia RS485.

Collegare il generatore di impulso (es. fotocellula) con un cavo banana, attaccando sulla fotocellula e WTN i connettori rosso e nero facendo attenzione a rispettare la polarità (rosso/rosso e nero/nero).

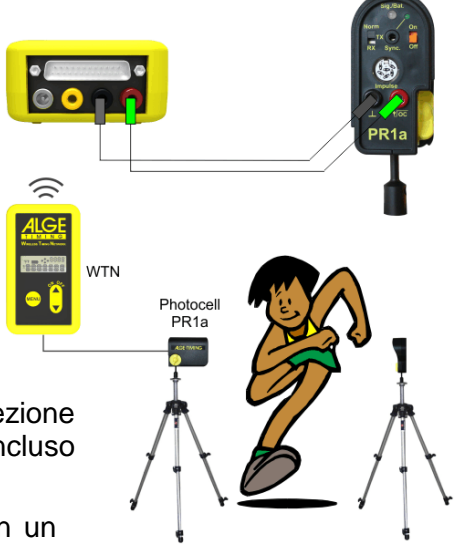

Usando il cancelletto di partenza STS, il suo connettore a banana verde deve essere collegato alla presa rossa del WTN, così come i due connettori neri.

#### <span id="page-23-1"></span>**5.3 Tabellone**

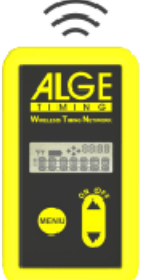

Da un cronoemtro ALGE si possono trasmettere via radio tramite il WTN i dati ad un tabellone. Accertarsi che la velocità di trasmissione usata dal(i) WTN sia la stessa impostata sul cronometro ed il tabellone (sottomenu<GAZ>). L'impostazione standard per gli apparecchi ALGE è 2400 baud. Proponiamo due diverse soluzioni di cavo per il tabellone:

- Cavo 282-XX (trasmissione dati e alimentazione per il WTN dal tabellone)
- Cavo 037-XX (trasmissione dati con cavo a banana)

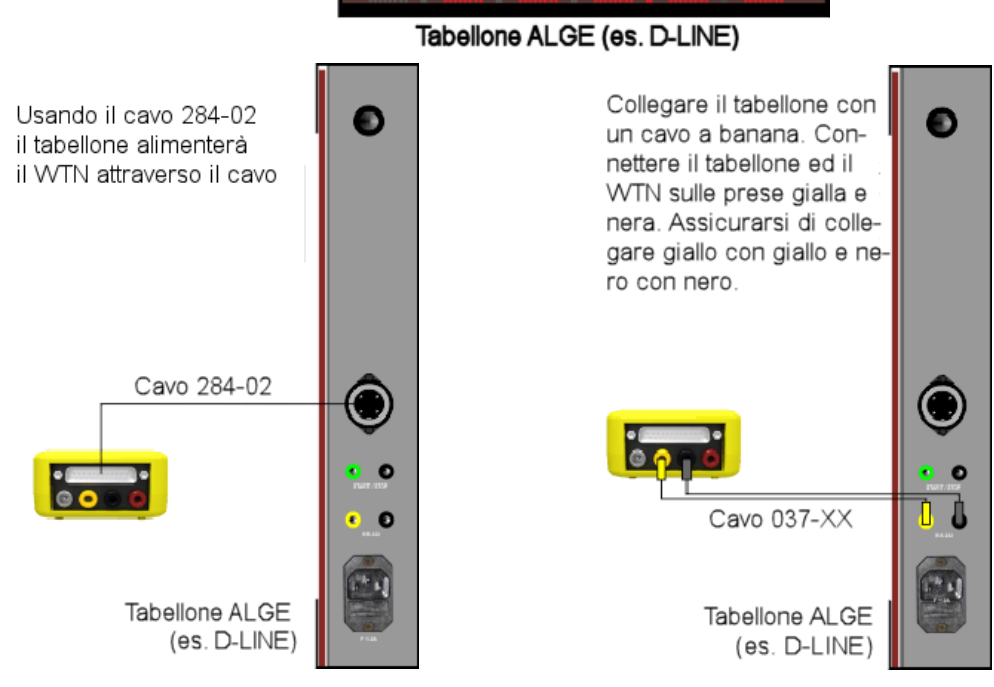

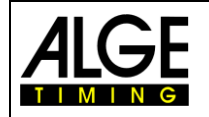

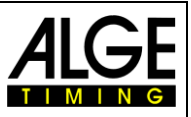

#### <span id="page-24-0"></span>**5.4 PC con Interfaccia RS232**

È possibile trasmettere i dati tra cronometro e PC oppure tra due PC. La cosa importante è che la velocità di trasmissione dell'interfaccia RS232 impostata attraverso il sottomenu <RS232> e quella del cronometro o dei PC siano regolate sullo stesso valore.

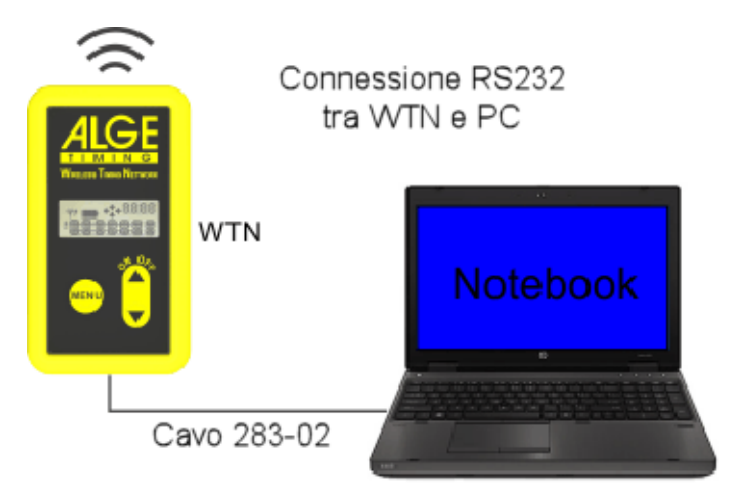

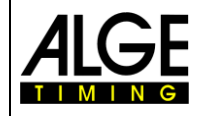

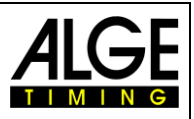

## <span id="page-25-0"></span>**6 Dati Tecnici**

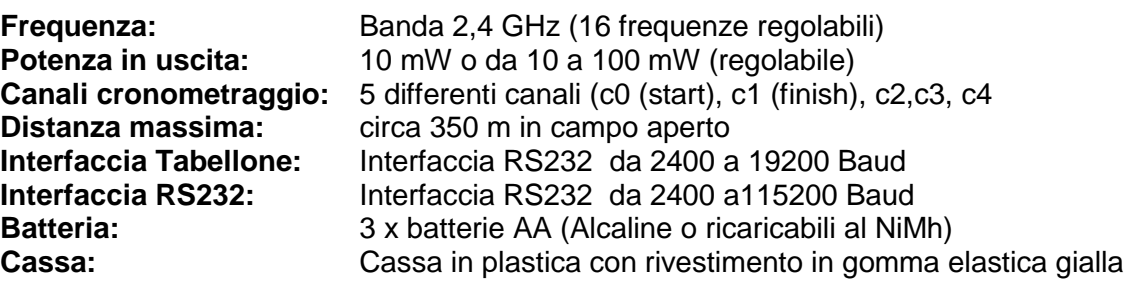

#### <span id="page-25-1"></span>**6.1 Connessioni**

- a....... Multiport ALGE
- b....... Connettore Alimentazione
- c ....... Connettore a banana Giallo:
- Uscita o ingresso dati per GAZ e D-LINE
- d....... Connettore a banana Nero: Massa
- e....... Connettore a banana Rosso:
	- Canale di cronometraggio ingresso e uscita

#### <span id="page-25-2"></span>**6.1.1 Multiport** ALGE **(a)**

#### **Distribuzione Pin:**

- 1.......... ............ vuoto
- 2.......... c0........ canale start (precisione 1/10.000 s)
- 3.......... c2........ canale cronometraggio 2 (precisione 1/10.000 s)
- 4.......... c3........ canale cronometraggio 3 (precisione 1/10.000 s)
- 5.......... ............ vuoto
- 6.......... ............ uscita dati per tabellone
- 7.......... ............ RS485B
- 8.......... ............ RS485A
- 9.......... ............ vuoto 10........ ............ RS232 RX
- 11........ ............ RS232 TX
- 12........ ............ massa comune GND
- 13........ ............ vuoto
- 14........ c1........ canale stop (precisione 1/10.000 s)
- 15........ ............ vuoto
- 16........ ............ vuoto
- 17........ ............ vuoto
- 18........ c4........ canale cronometraggio 4 (precisione 1/10.000 s)
- 19........ ............ RS232 CTS
- 20........ ............ vuoto
- 21........ ............ vuoto
- 22........ ............ RS232 RTS
- 23........ ............ ingresso alimentazione (8 15 VDC)
- 24........ ............ massa comune GND
- 25........ ............ ingresso alimentazione (8 15 VDC)

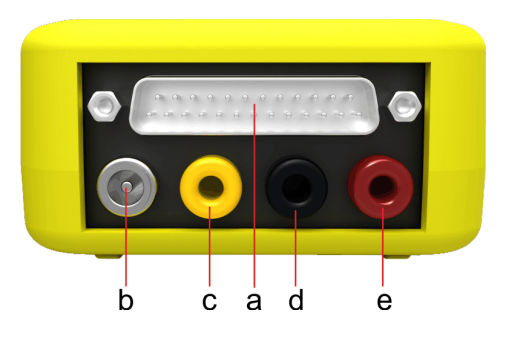

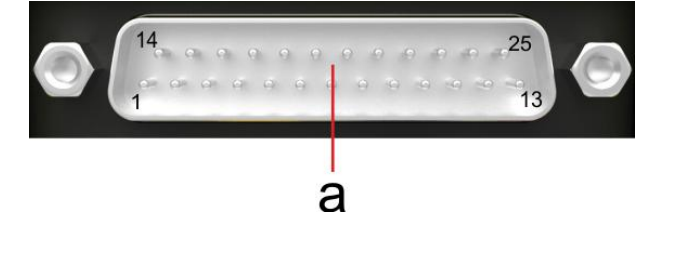

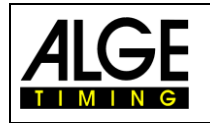

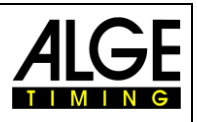

#### <span id="page-26-0"></span>**6.1.2 Alimentazione (b)**

#### <span id="page-26-1"></span>**6.1.3 Connettori a banana**

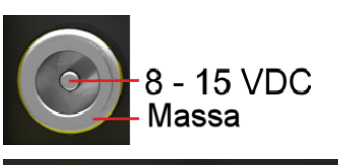

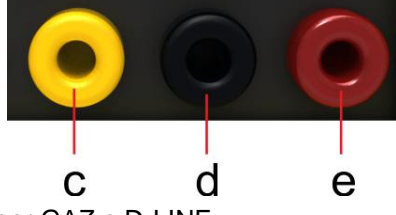

Connettore Nero (d): Massa comune

Connettore Giallo (c): Uscita o ingresso dati per GAZ e D-LINE

Connettore Rosso (e): Canale di cronometraggio – Ingresso: canale di cronometraggio regolabile da software (c0, c1, c2, c3, c4)

#### <span id="page-26-2"></span>**6.2 Canali di cronometraggio**

Ingresso ed uscita del canale di cronometraggio regolabili sul connettore a rosso e nero. La regolazione del canale di cronometraggio viene effettuata dal menu (c0, c1, c2, c3, or c4).

Connettore a banana rosso …… impulso

Connettore a banana nero …… massa

#### <span id="page-26-3"></span>**6.3 Interfacce**

<span id="page-26-4"></span>**6.3.1 Interfaccia RS232** 

**Formato Uscita:** 1 Start Bit, 8 Data Bit, no Parity Bit, 1 Stop Bit **Velocità Trasmissione:** regolabile da 2400 a 115200 Baud Impostazione di fabbrica = 9.600 Baud **Protocollo Trasmissione:** ASCII

#### <span id="page-26-5"></span>**6.3.2 Interfaccia Tabellone (RS232)**

**Formato Uscita:** 1 Start Bit, 8 Data Bit, no Parity Bit, 1 Stop Bit **Velocità Trasmissione:** regolabile da 2400 a 9600 Baud Impostazione di fabbrica = 2400 Baud **Protocollo Trasmissione:** ASCII

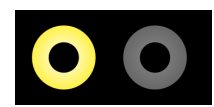

<span id="page-26-6"></span>**6.3.3 Interfaccia RS285** 

Trasmissione di impulsi di cronometraggio ritardati per cronometri ALGE.

#### <span id="page-26-7"></span>**6.4 Alimentazione**

#### <span id="page-26-8"></span>**6.4.1 Batteria**

Batterie monouso alcaline (3 x AA) o ricaricabili al NiMh (3 x AA-NiMh)

#### <span id="page-26-9"></span>**6.4.2 Alimentazione Esterna**

8 – 15 VDC attraverso connettore per l'alimentatore

#### <span id="page-26-10"></span>**6.5 Cassa**

Cassa portatile in plastica (ABS) con copertura in silicone giallo per proteggere l'apparato da qualsiasi fenomeno atmosferico.

8 - 15 VDC Massa

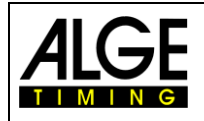

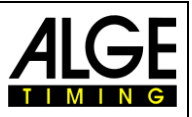

## <span id="page-27-0"></span>**7 Accessori per il WTN**

Sono disponibili alcuni accessori non compresi nella fornitura standard del WTN.

#### <span id="page-27-1"></span>**7.1 Staffa per WTN SPB1**

Staffa con velcro per fissare il WTN ad un palo.

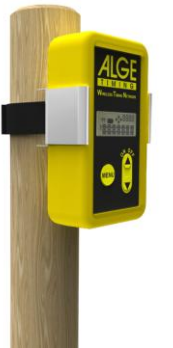

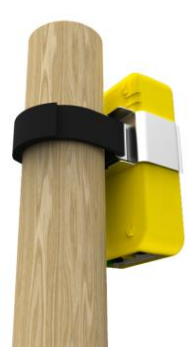

#### <span id="page-27-2"></span>**7.2 Alimentatore PS12A**

Trasformatore per alimentare il WTN dalla rete elettrica, così da non dover usare le batterie.

#### <span id="page-27-3"></span>**7.3 Cavi per WTN**

Per il WTN mettiamo a disposizione diversi tipi di cavo per soddisfare tutte le esigenze. Le ultime due cifre del codice cavo ne indicano la lunghezza.

#### <span id="page-27-4"></span>**7.3.1 Cavo 280-XX**

Cavo con connettore D-Sub a 25 pin ed una presa D-Sub 25 pin per collegare un WTN ad un cronometro ALGE (Timy, Timy2, TdC8000plus, TdC8000, TdC8001, Timer S4).

280-03: lunghezza cavo 3 metri 280-09: lunghezza cavo 9 metri

#### <span id="page-27-5"></span>**7.3.2 Cavo 283-02**

Cavo con prese D-Sub 25 pin e D-Sub 9 pin per collegare il WTN ad un PC (cavo RS232). La lunghezza del cavo è 2 m.

#### <span id="page-27-6"></span>**7.3.3 Cavo 284-02**

Cavo con presa D-Sub 25 pin ed una presa a 4 pin Amphinol per collegare il WTN con un tabellone (es. GAZ5 o D-LINE). Questo cavo alimenta il WTN direttamente dai tabelloni. La lunghezza del cavo è 2 m.

#### <span id="page-27-7"></span>**7.3.4 cavo 000-XX**

Cavo con connettori a banana nero e verde su ciascun lato 000-01: lunghezza cavo 1 metro 000-02: lunghezza cavo 2 metri 000-05: lunghezza cavo 5 metri 000-10: lunghezza cavo 10 metri

#### <span id="page-27-8"></span>**7.3.5 Cavo 037-10**

Cavo con connettori a banana nero e verde su ciascun lato e lungo 10 m.

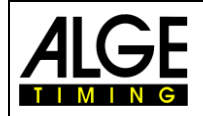

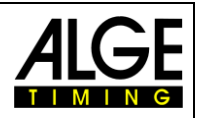

Soggetto a modifiche

Copyright by

ALGE-TIMING GmbH Rotkreuzstr. 39 A-6890 Lustenau / Austria www.alge-timing.com